# Documentation for the BMMusic Editor

Charalampos Milt. Cornaros\* Zisis Tsiatsikas<sup>†</sup>

2016/04/16

### **Περιεχόμενα**

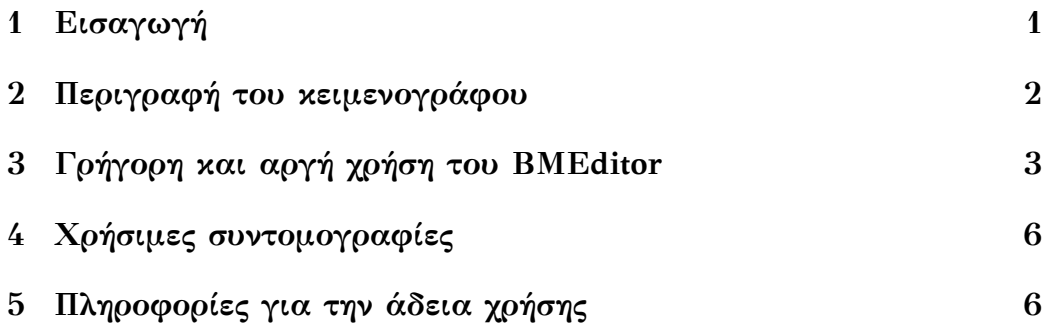

## <span id="page-0-0"></span>**1 Εισαγωγή**

Το BMMusic Editor(Byzantine Music Editor) είναι ένα γραφικό περιβάλλον που προσφέρει στον χρήστη την δυνατότητα να δακτυλογραφεί τις εντολές του πακέτου byzantinemusic χωρίς λάθος και με μεγάλη ταχύτητα. Γράφτηκε από τον υποψήφιο διδάκτορα του τμήματος ΜΠΕΣ του Πανεπιστημίου Αιγαίου κ. Ζήση Τσιάτσικα στην γλώσσα Java σε συνεργασία με τον σχεδιαστή του πακέτου byzantinemusic επίκουρο καθηγητή κ. Κορνάρου Χαράλαμπου.

<span id="page-0-1"></span><sup>\*</sup>©2016 Cornaros & Tsiatsikas. Questions, commentary and bug reports to kornaros@aegean.gr please.

<sup>†</sup> tzisis@aegean.gr

### **2 Περιγραφή του κειμενογράφου**

Ο κειμενογράφος αποτελείται από ένα κεντρικό μενού απ' το οποίο μπορούμε να επιλέξουμε κάποιο από τα παρακάτω κουμπιά: *Musical Symbols, Martyries-Isokrathmata-Stavros, Init. Martyries- Tempo Signatures* και *Measures-Fthores*.

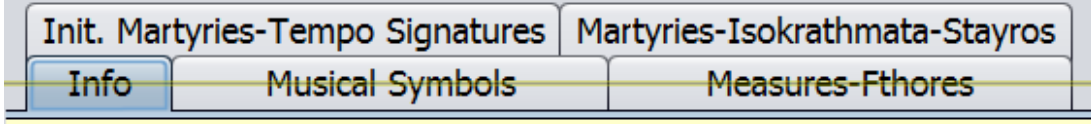

Πατώντας κάποιο απ' τα΄παραπάνω κουμπιά μπαίνουμε σε ένα νέο μενού που περιέχει αρκετά βοηθητικά κουμπιά. Έτσι, για παράδειγμα, αν επιλέξουμε να πατήσουμε το Musical Symbols θα πάρουμε την παρακάτω πίνακα από κουμπιά του Musical Symbols.

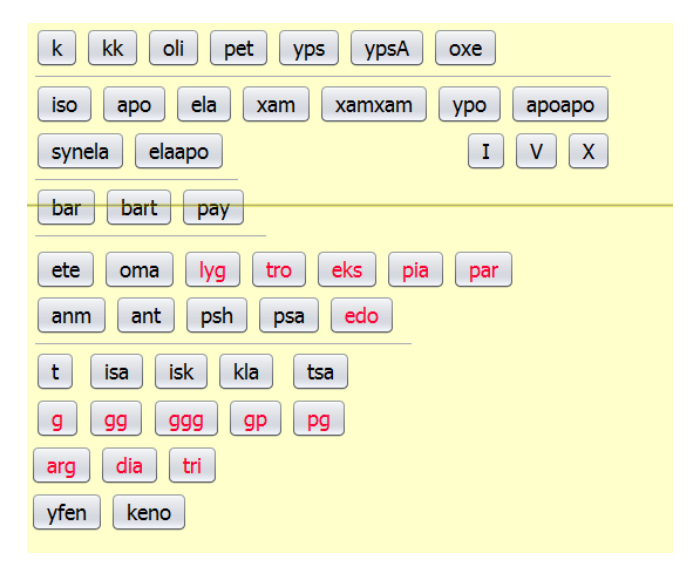

Πατώντας ένα οποιοδήποτε απ' αυτά τα κουμπιά π.χ. το τρίτο από αριστερά(το oli) μας εισάγει το αντίστοιχο γράμμα μέσα στο μεσαίο δεξιό πεδίο. Συγχρόνως εμφανίζονται μέσα σε ένα ημιδιάφανο πλαίσιο οι (περισσότερες) από τις επιλογές που έχουμε για να συντάξουμε μια εντολή που ξεκινάει με αυτό το γράμμα. Για παράδειγμα, οι oli, olit, olig, olid ... είναι όλες επιτρεπτές εντολές που ξεκινάνε με το πρόθεμα oli. Πατώντας μια απ' αυτές, αλλάζουμε και την εντολή που βρίσκεται στο μεσαίο πεδίο. Αν, ο σκοπός μας ήταν να γράψουμε μια πολύ απλή εντολή π.χ την \oli τότε σχεδόν έχουμε τελειώσει: Αρκεί να τσεκάρουμε το \ στα αριστερά του μεσαίου πεδίου, να γράψουμε μια συλλαβή στο κάτω πεδίο, για παράδειγμα, test και να πατήσουμε το μεσαίο Enter κουμπί. Θα δούμε το τελικό αποτέλεσμα στο μεγάλο κάτω παράθυρο μας: \th{\oli}{test}. Η \th είναι μια από τις πολλές εντολές του πακέτου byzantinemusic για να εισάγονται οι νότες με τις συλλαβές τους στο κείμενό μας. Αν έχουμε ήδη εγκαταστήσει το παραπάνω πακέτο στο σύστημά μας, τότε πατώντας το κουμπί Run και μετά από λίγο το κουμπί PDF θα έχουμε την δυνατότητα να δούμε και το αποτέλεσμα που θα πάρουμε με την μηχανή  $\rm X_{H}$ ΙΑΤ $_{\rm EX}$ .

#### *Σχόλιο.*

Αν δεν δούμε να παράγεται κάποιο pdf αρχείο, τότε θα πρέπει να επεξεργαστούμε το αρχείο με την ονομασία

#### BYZANTINE-MUSIC-EDITOR.conf

που βρίσκεται στον ίδιο φάκελο με το BMEditor.jar αρχείο. Όπως θα παρατηρήσουμε η πρώτη γραμμή είναι η PATH=xelatex. Αντί xelatex θα πρέπει να γράψουμε xelatex.exe, αν δουλεύουμε σε περιβάλλον Windows. Γενικά, δεξιά από το = θα πρέπει να ορίσουμε το κατάλληλο μονοπάτι στο οποίο βρίσκεται η Χ<u>я</u>ΙΑΤ<sub>Ε</sub>Χ μηχανή. Στην συνέχεια σώζουμε το conf αρχείο και ξαναπατάμε Run. Στην περίπτωση που δεν έχουμε ακόμα καταφέρει να δούμε το pdf αρχείο μας, τότε μπορούμε να ανοίξουμε το προσωρινό αρχείο που παράχθηκε με την ονομασία byzantinemusictemp.tex και να το τρέξουμε με την Χ $_{\rm H}$ ΙΑΤ $_{\rm EX}$  μηχανή.

## <span id="page-2-0"></span>**3 Γρήγορη και αργή χρήση του BMEditor**

Ο βασικός σκοπός του BMEditor είναι τα γράφουμε τις εντολές μας με όσο το δυνατόν λιγότερη πληκτρολόγηση και άρα καλύτερο χρόνο. Οι πιο συνηθισμένες εντολές είναι οι \th, \barth, \syn και άλλες παρόμοιες. Αν αντί \th θέλουμε να πάρουμε την \barth, όπως για παράδειγμα στον συνδυασμό \barth{\oli}{test} τότε, πριν πατήσουμε Enter, θα πρέπει να έχουμε τσεκάρει την επιλογή barth στα δεξιά μας. Αν όμως θέλουμε

να εισάγουμε την \lth ή την \syn, ή οποιαδήποτε άλλη εντολή αντί της \barth τότε θα πρέπει να τσεκάρουμε το th2 τετραγωνάκι και να γράψουμε στο διπλανό πεδίο την αντίστοιχη εντολή lth, syn ή όποια άλλη επιθυμούμε. Επανερχόμαστε στην χρήση της \th απλά αποτσεκάροντας τα th2 ή barth τετραγωνάκια.

Υπάρχουν κάποιες σύνθετες περιπτώσεις συνδυασμών μουσικών συμβόλων που δεν αντιστοιχούν σε κάποια εντολή του byzantinemusic πακέτου. Για παράδειγμα, δεν υπάρχει εντολή που να θέτει πάνω στο \oli την φθορά \kediaf. Τότε μπορούμε πολύ απλά μετά την πρώτη εντολή \να γράψουμε \kediaf και να πατήσουμε Enter.

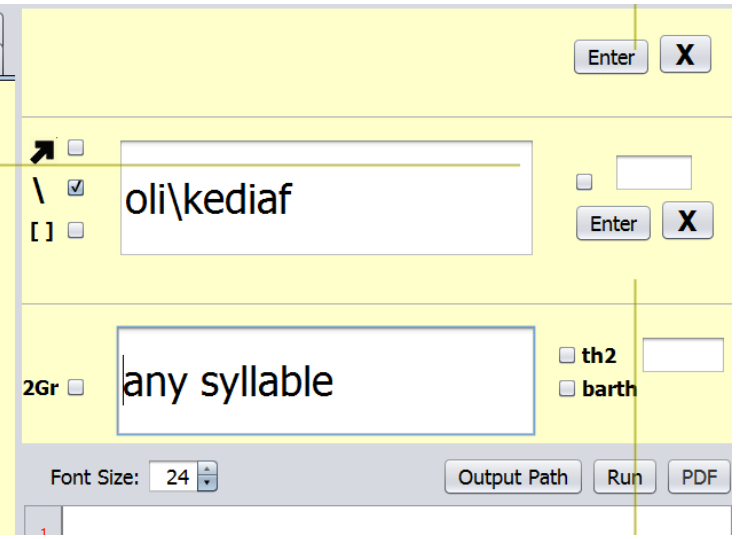

Το αποτέλεσμα που θα πάρουμε θα είναι φυσικά το

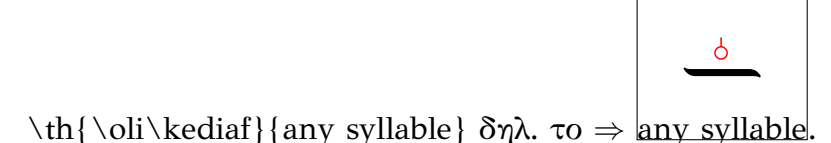

Αυτός είναι ο γρήγορος τρόπος εισαγωγής σύνθετων μουσικών εντολών. Θα πρέπει να είμαστε πολύ εξοικειωμένοι με την χρήση του πακέτου και αρκετά προσεκτικοί στο τι ακριβώς και που έχει επικολληθεί στο μεγάλο κάτω παράθυρο. Το οποιοδήποτε συντακτικό λάθος θα έχει σαν αποτέλεσμα να μην πάρουμε καμιά έξοδο! Για παράδειγμα, το \th{\oli\kedia}{any syllable}, θα δημιουργηθεί πρόβλημα γιατί δεν

υπάρχει εντολή \kedia. Αυτό μπορούμε να το επιβεβαιώσουμε αν επιλέξουμε το μενού Measures-Fthores και γράψουμε στο μεσαίο πεδίο την λέξη kedia. Θα δούμε πολλές επιλογές όπως kediaf, kediafA, kediafD κοκ. αλλά καμία kedia. Σε τέτοιες περιπτώσεις καλό είναι να χρησιμοποιούμε την αργή μέθοδο εισαγωγής μουσικών χαρακτήρων. Με αυτήν την μέθοδο χτίζουμε ένα ένα μουσικό συνδυασμό στο πάνω πεδίο βήμα βήμα. Τσεκάρουμε το προς τα πάνω βελάκι και γράφουμε oli. Πατώντας το Enter η εντολή \oli ανεβαίνει στο πάνω πεδίο. Γράφουμε στο μεσαίο πεδίο μια άλλη εντολή, όπως για παράδειγμα την kediaf, έχοντας επιλέξει το κατάλληλο μενού (σε τούτο το παράδειγμα το Measures-Fthores).

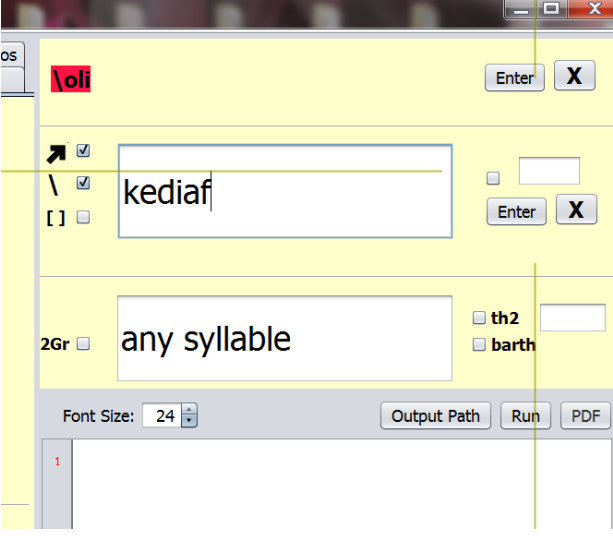

Πατώντας Enter το αποτέλεσμα ανεβαίνει από πάνω και έχουμε τον συνδυασμό \oli\kediaf. Με αυτόν τον τρόπο, μπορούμε να συνεχίσουμε το κτίσιμο ενός ολόκληρου μουσικού συνδυασμού από εντολές, που η μία βρίσκεται μετά την άλλη. Μόλις έχουμε κτίσει τον τελικό συνδυασμό και έχουμε γράψει στο κάτω πεδίο την συλλαβή μας, τότε μπορούμε να τις μεταβιβάσουμε στο κεντρικό παράθυρο πατώντας το κουμπί Enter που βρίσκεται πάνω δεξιά δίπλα από το πάνω πεδίο εισαγωγής ή τον συνδυασμό Alt C. Αν έχουμε κάνει κάποιο λάθος μπορούμε να το διορθώσουμε με το Χ πριν πατήσουμε το Enter.

#### *Σχόλιο.*

Η επιλογή [ ] είναι χρήσιμη όταν θέλουμε να εισάγουμε εντολές που πρέπει να μπουν μέσα σε αγκύλες όπως για παράδειγμα, η εντολή \bm[\kediaf,0.1]. Σε τέτοιες περιπτώσεις εισάγουμε πρώτα την εξωτερική εντολή (π.χ. την \bm) στο πάνω πεδίο και στην συνέχεια γράφουμε στο μεσαίο πεδίο τα kediaf, 0.1 και τσεκάρουμε την επιλογή [ ]. Με Enter θα ανεβεί το [\kediaf,0.1] δίπλα στο προηγούμενο \bm και θα πάρουμε το σωστό τελικό αποτέλεσμα \oli\bm[\kediaf,0.1]. To 2Gr είναι χρήσιμο όταν θέλουμε οι συλλαβές μας να είναι αποκλειστικά στα Ελληνικά ακόμα και αν είναι γραμμένες με λατινικούς χαρακτήρες στο κάτω πεδίο εισαγωγής.

### <span id="page-5-0"></span>**4 Χρήσιμες συντομογραφίες**

Με Alt K ερχόμαστε στο μεσαίο παράθυρο ενώ με τον συνδυασμό Alt L στο μεσαίο κάτω. Με Alt M κατεβαίνουμε στο κάτω μεγάλο παράθυρο.

### <span id="page-5-1"></span>**5 Πληροφορίες για την άδεια χρήσης**

Το πακέτο προορίζεται για προσωπική χρήση στα πλαίσια της άδειας GPLv3. Στοχεύουμε στον ατομικό χρήστη και εραστή της Βυζαντινής Μουσικής, στην πανεύκολη και δωρεάν συγγραφή και ανταλλαγή μουσικών κειμένων μεταξύ των χρηστών του πακέτου, στην έρευνα της εκκλησιαστικής και παραδοσιακής μας μουσικής και στην κατασκευή μιας μεγάλης μουσικής βάσης Βυζαντινής Μουσικής που θα αγκαλιάσει το Πανεπιστήμιο Αιγαίου. Φυσικά, σε κάθε κείμενο γραμμένο με το byzantinemusic θα πρέπει να αναγράφεται η ένδειξη ότι χρησιμοποιήθηκε το πακέτο byzantinemusic ©Cornaros 2016. Για οποιαδήποτε σχόλια, ή μουσικά κείμενα που έχετε κατασκευάσει και θέλετε να μας τα αποστείλετε, ή κάποια συνεργασία με σκοπό την βελτίωση του πακέτου byzantinemusic ή του BMMusic Εditor μπορείτε να στέλνετε email στους συγγραφείς.